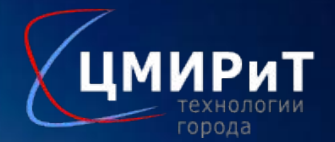

# **Программа Пушкинская карта**

1. Заходим в любой браузер (на примере Google) и вводим в поисковой строке «Пушкинская карта».

2. Далее выбираем сайт https://culture.ru/pushkinskaya-karta

3. Нажимаем «Скачать приложение»

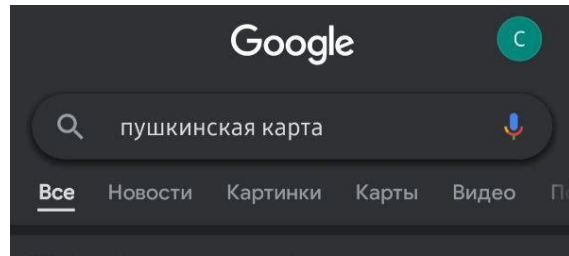

### Пушкинская карта - Культура. РФ

5 дней назад - Пушкинская карта для молодежи: что это? как получить, как оформить, Госуслуги. Подробная информация: события, кто может...

### ns https://www.pochtabank.ru>.

### Пушкинская карта» пропуск в мир искусства - Почта Банк

Пушкинская карта - это твой пропуск в мир культурных событий страны. На карту уже начислено 3 000 рублей, которые можно потратит...

### 4,8 ★★★★★ (11 771)

### https://национальныепроекты.рф»

### Пушкинская карта: рассказываем, как пользоваться

6 дней назад - Как получить карту? · Первый шаг для получения Пушкинской карты - оставить заявку на нее на портале «Госуслуги». Если...

団

### https://www.fontanka.ru > 2021/09/01

#### Ľ Q Рекомендации Сводка Поиск Подборки

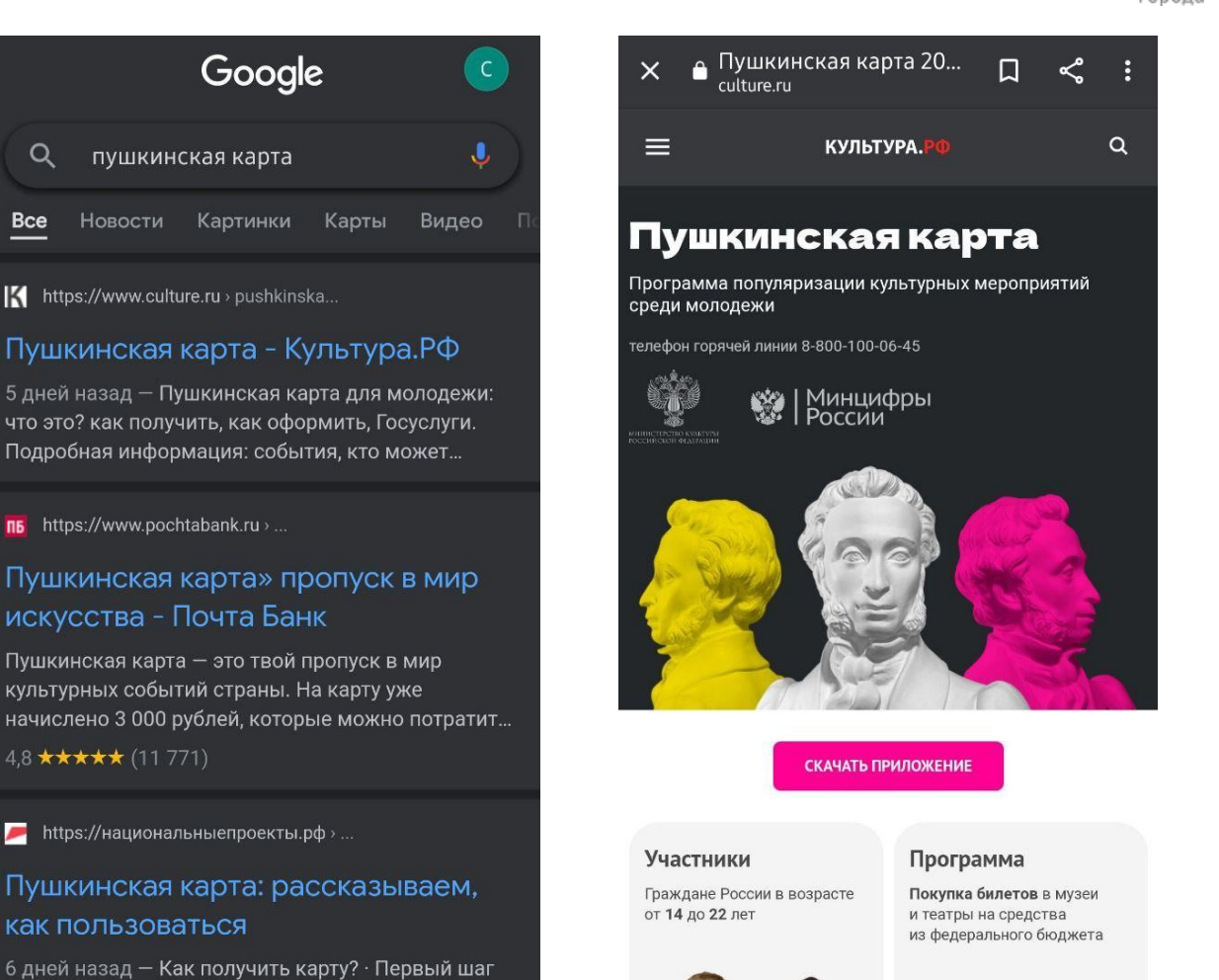

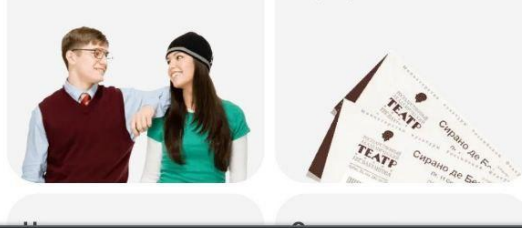

4. Выбираете откуда Вам скачать приложение: App Store либо Google Рlay. Далее скачиваем приложение, после этого нажмите «Открыть».

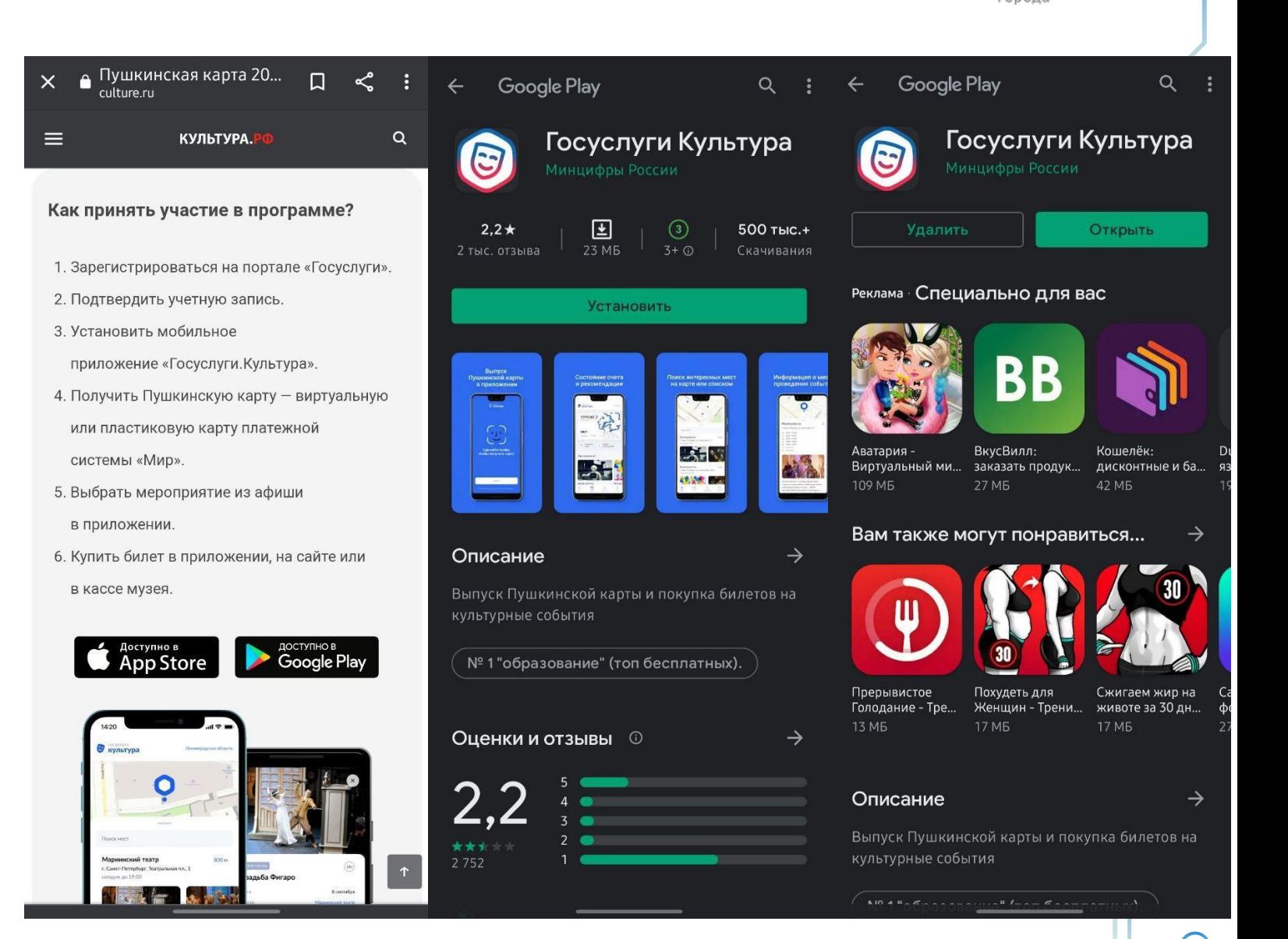

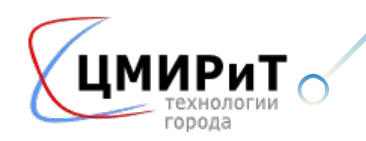

5. После того как открыли приложение нажимайте «Далее» либо «Пропустить» и Вы перейдёте на портал Госуслуг, чтобы пройти авторизацию.

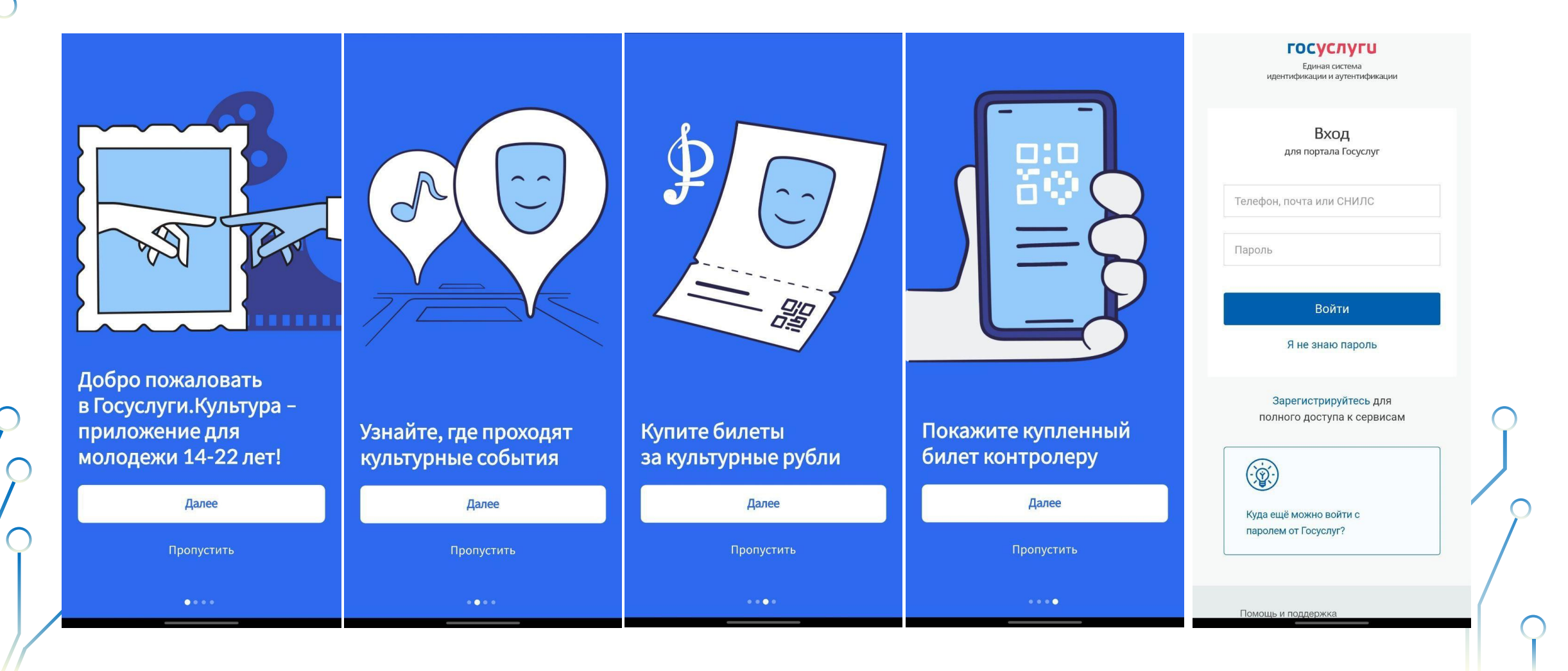

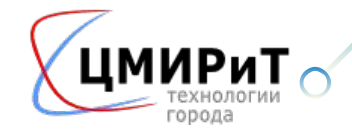

6. После того как Вы ввели логин и пароль от портала Госуслуги, Вы перейдете на вкладку о выпуске карты. Нажмите «Разрешить выпуск». Далее вы переходите на вкладку «Согласие на передачу данных». Нажмите «Разрешить»

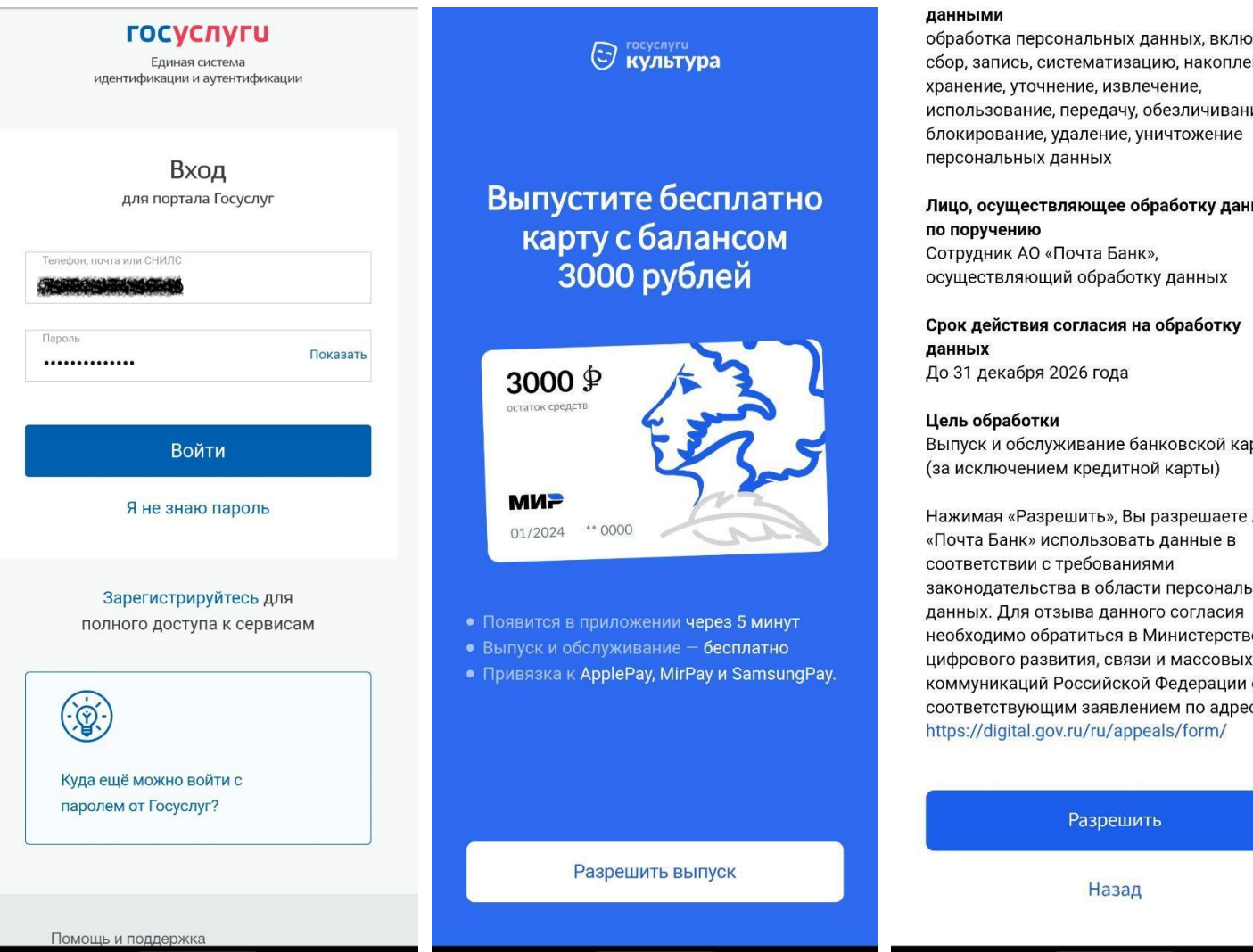

#### данными

обработка персональных данных, включая сбор, запись, систематизацию, накопление, хранение, уточнение, извлечение,

Лицо, осуществляющее обработку данных по поручению Сотрудник АО «Почта Банк», осуществляющий обработку данных

Срок действия согласия на обработку данных До 31 декабря 2026 года

#### Цель обработки

Выпуск и обслуживание банковской карты (за исключением кредитной карты)

Нажимая «Разрешить», Вы разрешаете АО «Почта Банк» использовать данные в соответствии с требованиями законодательства в области персональных данных. Для отзыва данного согласия необходимо обратиться в Министерство цифрового развития, связи и массовых коммуникаций Российской Федерации с соответствующим заявлением по адресу: https://digital.gov.ru/ru/appeals/form/

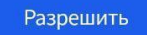

Назад

7. Далее Вам необходимо сделать селфи. Затем появится окно о подтверждении выпуска карты. Нажмите «Подтвердить»

 $\bigcap$ 

 $\bigcirc$ 

8. На следующей вкладке Вам нужно выбрать регион, который необходим для Вас.

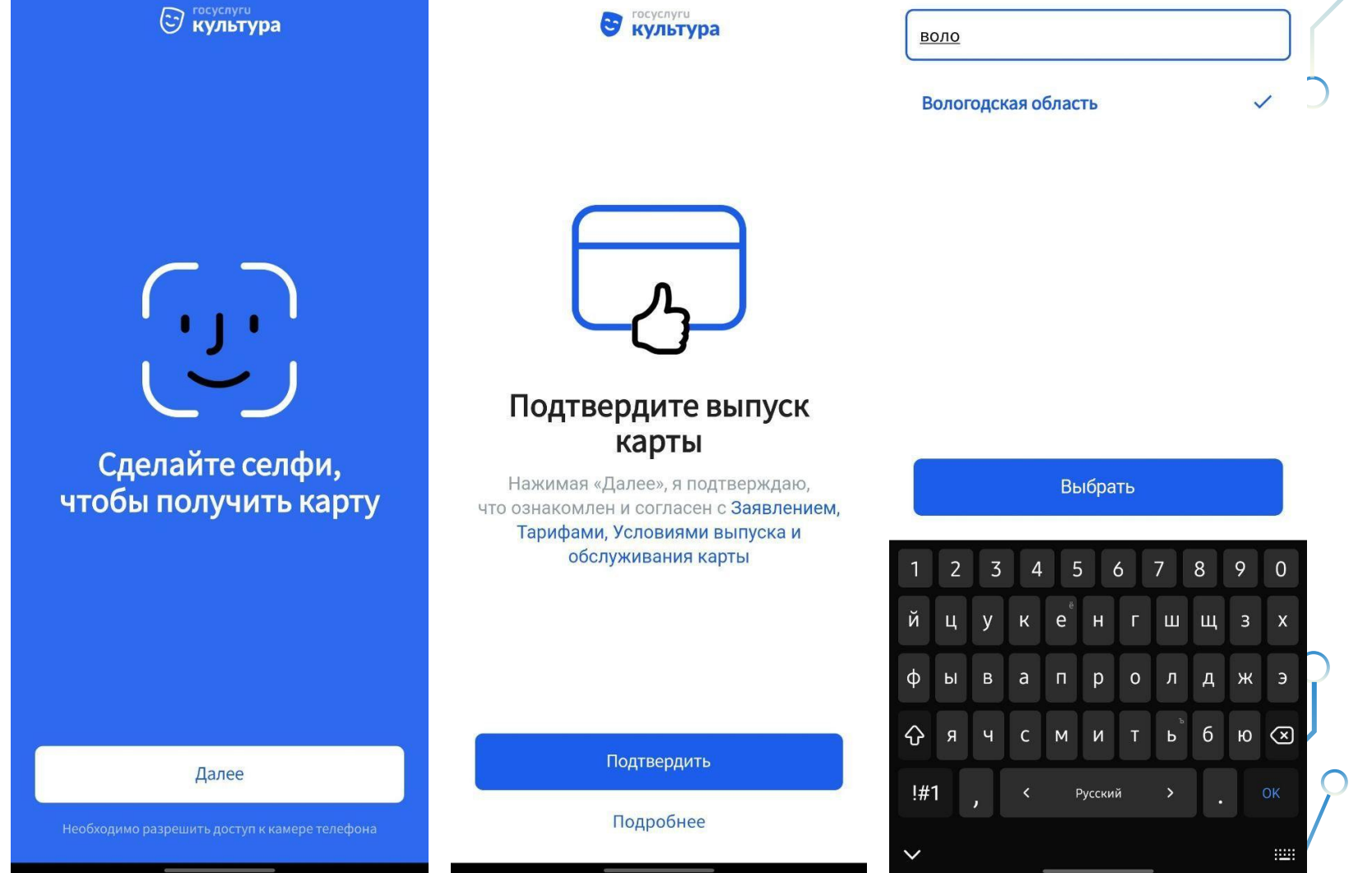

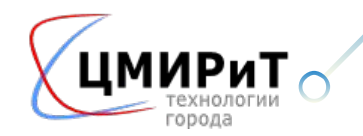

9. Вам необходимо подождать 5-10 минут пока Ваша карта выпускается (обязательно нужен стабильный сигнал интернета).

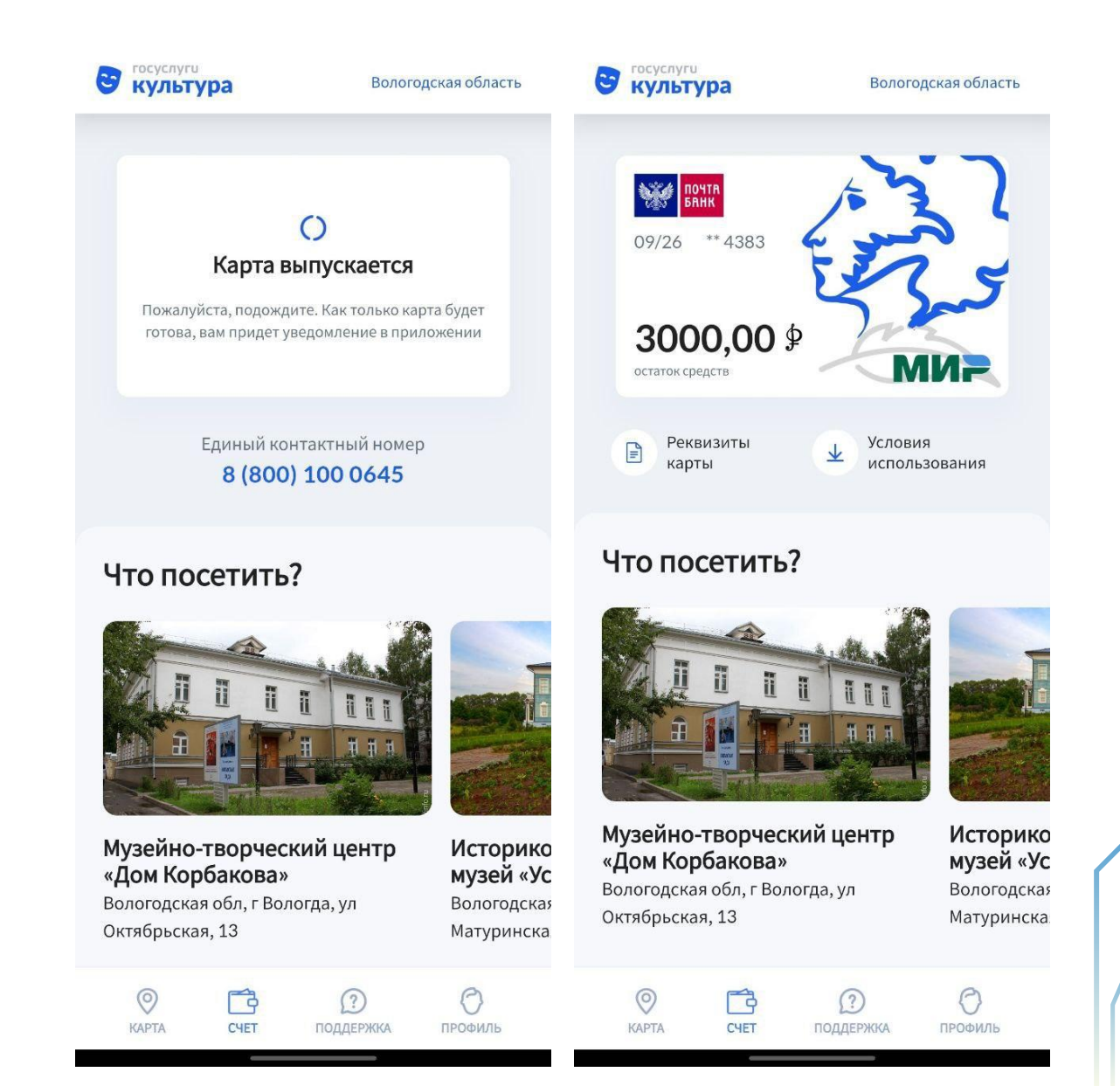

пишем в поисковой строке город, который Вам необходим. Далее выбираем, какое мероприятие Вы хотите<br>посетить (нажмите на картинку или название объекта). 10. Вас попросят включить геолокацию (для того чтобы определить какие объекты рядом с Вами). Затем посетить (нажмите на картинку или название объекта).

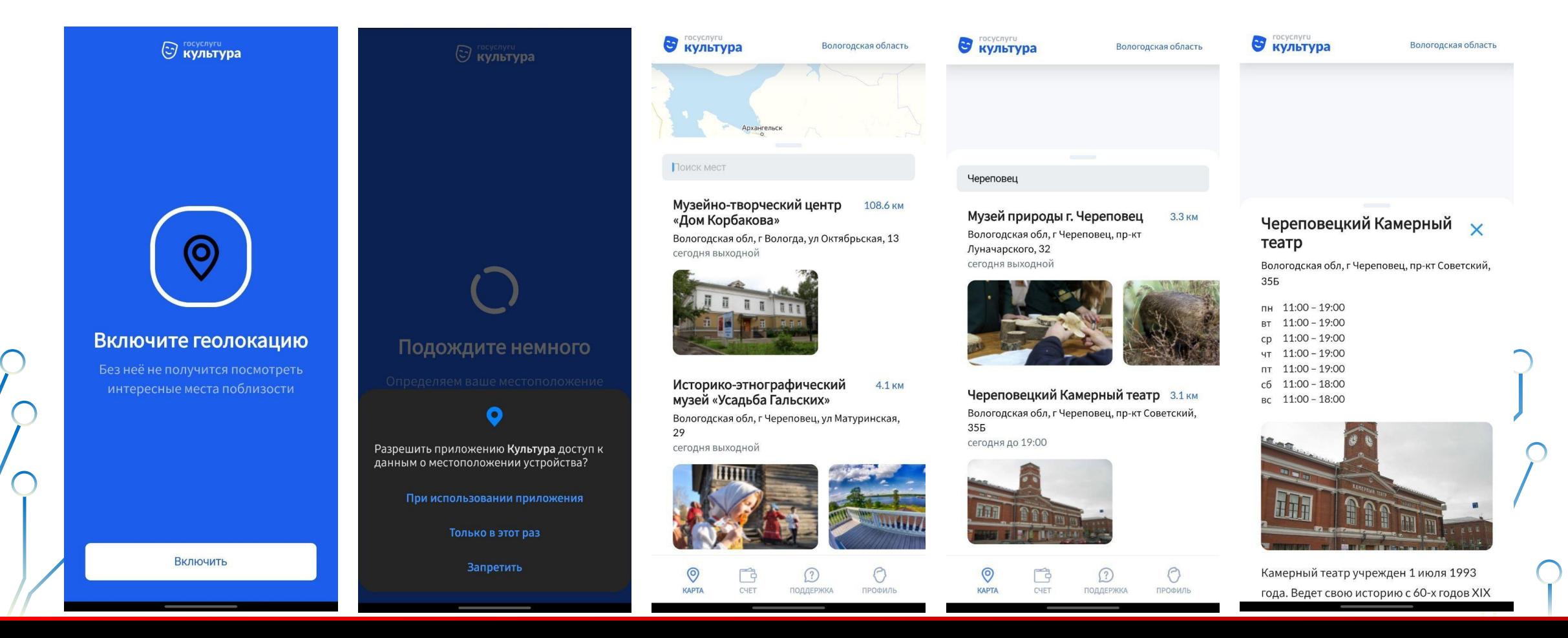

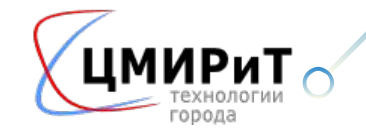

11. Пролистываем вниз данной страницы и выбираем событие, на которое Вы хотите пойти.

Далее нажимаем «Купить» и у Вас открывается страница, где Вам необходимо оплатить билет.

Был рассмотрен первой способ покупки, далее второй способ.

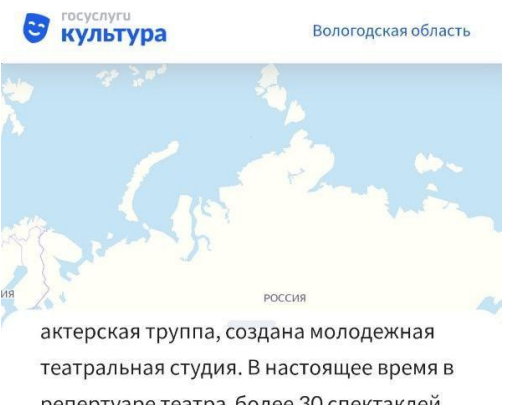

репертуаре театра более 30 спектаклей разных жанров, от русской классики до современных отечественных и зарубежных авторов.

Директор театра - Лавров Леонид Валентинович. Главный режиссер театра - Татьяна Геннадиевна Макарова.

#### События

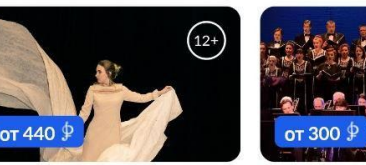

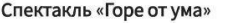

Концерт «Евгений О

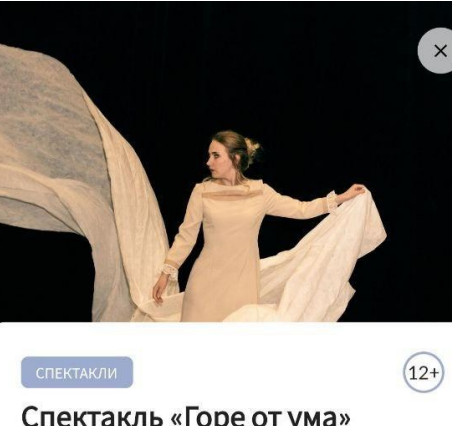

### Спектакль «Горе от ума»

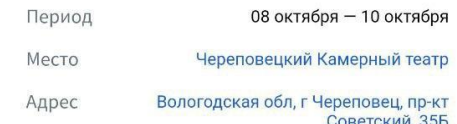

Пьеса А. Грибоедова «Горе от ума», написанная почти 200 лет назад, давно стала классикой и неисчерпаемым источником пословиц. Александр Блок характеризовал комедию как «до сих пор неразгаданное и, может быть, величайшее творение всей нашей литературы». Сценическая версия Камерного театра - попытка приблизиться к разгадке этой тайны.

Купить от 440  $\oint$ 

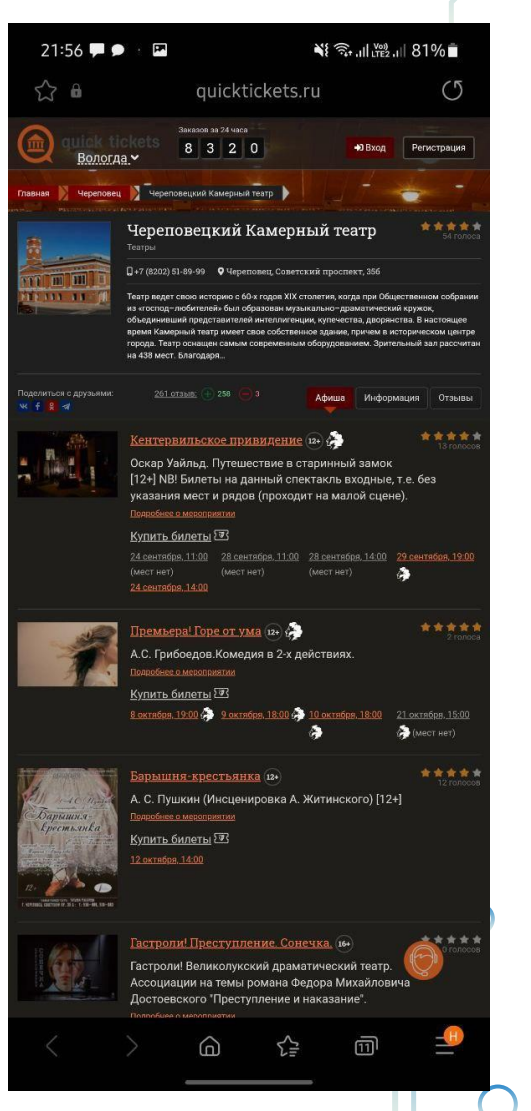

 $\bigcap$ 

1.Вам необходимо открыть любой браузер на телефоне и ввести в поисковой строке культура рф. Далее заходим https://culture.ru/

2. Нажимаем на иконку гамбургер (левый верхний угол) и выбираем «Афиша», затем «Пушкинская карта».

#### 15:23 15:23 日 15:23 国  $\mathbf \Omega$ ⇧  $\ddot{\cdot}$  $\hat{\mathbf{r}}$   $\hat{\mathbf{r}}$  culture.ru  $\Box$  $\hat{=}$  culture.ru  $\ddot{\cdot}$ ∩ Google  $\equiv$  $\alpha$ **КУЛЬТУРА.**  $\alpha$  $\equiv$ **КУЛЬТУРА.**  $\times$  $\overline{\mathbb{Q}}$ Q культура рф Войти Картинки Видео Карты Покуп Bce Новости Ваше место Санкт-Петербург K https://www.culture.ru Культура. РФ **АФИША** Культура. РФ - смотреть, читать, отдыхать. Бесплатное кино, спектакли онлайн, виртуальные музеи. Расписание Пушкинская карта выставок, концертов, спектаклей, **ВСЯ АФИША** Tporpaммa популяризации культурных мероприятий среди молодежи Смотреть лучшие фильмы ... ПУШКИНСКАЯ КАРТА Прямые трансляции **ВЫСТАВКИ СОБЫТИЯ ОНЛАЙН** Портал **СПЕКТАКЛИ** О проекте • слово дня Оп-арт **КОНЦЕРТЫ** ние, происхожлени Спецпроекты и употребление понятия в современном язык Как появился десерт ФЕСТИВАЛИ И ПРАЗДНИКИ «Павлова»? РRO.Культура.РФ **ВСТРЕЧИ** Культура.РФ • Установить Google Play ВАМ МОЖЕТ ПОНРАВИТЬСЯ Похожие запросы  $\mathbf{H}$  $\bigcirc$  $|||$  $\bigcirc$  $\langle$  $\mathbf{H}$  $\bigcirc$

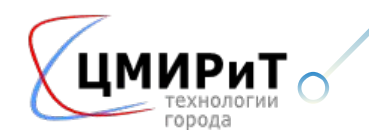

**■ 米 四 4G 川 81%頁** 

3. Выбираем регион в котором Вы хотите посетить мероприятие. Далее Вам предложат список мероприятий в данном регионе (на примере Вологодская область).

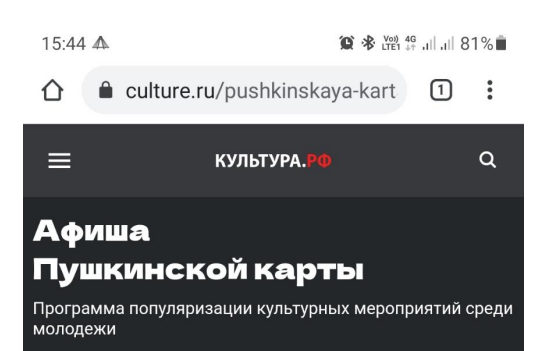

.<br>Узнать о «Пушкинской карте»

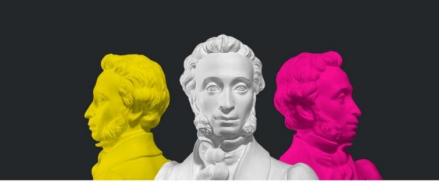

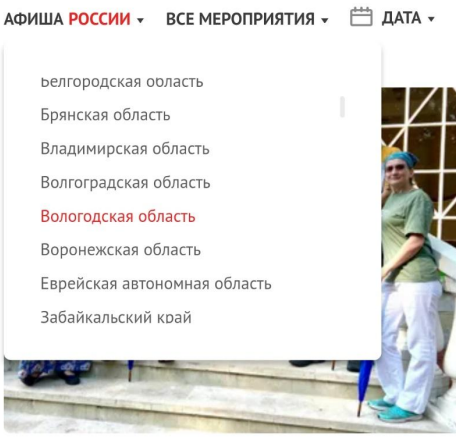

• ВСТРЕЧИ Экскурсионная программа «Дачная жизнь»

 $\bigcirc$ 

 $\mathbf{III}$ 

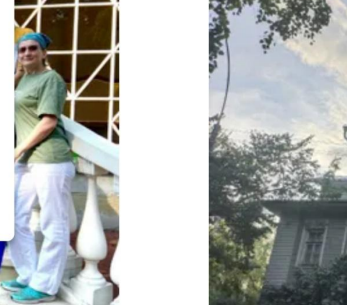

 $\bigcirc$ 

• ВЫСТАВКИ Посещение музея «Мир забытых вещей»

 $\mathbf{III}$ 

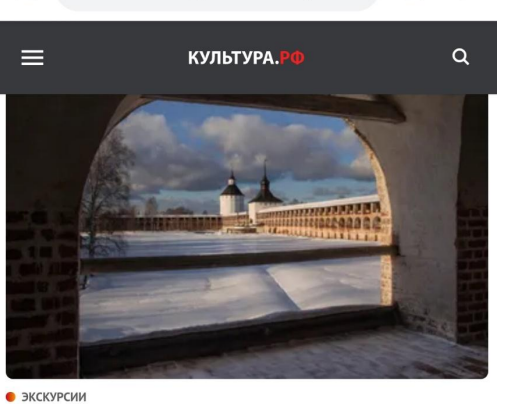

■ culture.ru/pushkinskaya-kart 1 1:

Обзорная экскурсия по Кирилло-Белозерскому музею-заповеднику

Кирилло-Белозерский музей-заповедник 11 сентября 2021 и ещё 2 показа

15:46

∩

 $\equiv$ 

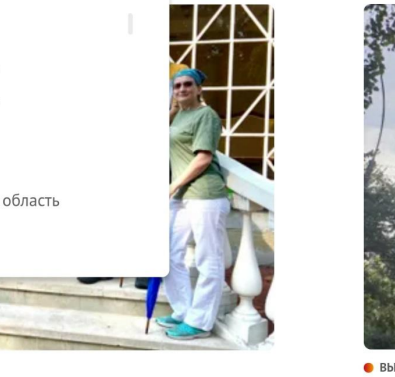

 $\langle$ 

11

4. Вам необходимо выбрать мероприятие, которое Вы хотите посетить (на примере посещения музея «Мир забытых вещей»). Нажимаете «Купить билет», портал Культура.РФ перенаправит Вас на сайт для покупки билета на выбранное мероприятие. Процесс покупки не отличается от привычной процедуры приобретения электронных билетов. После оплаты при помощи Пушкинской карты именные билеты на выбранное событие придут вам на электронную почту.

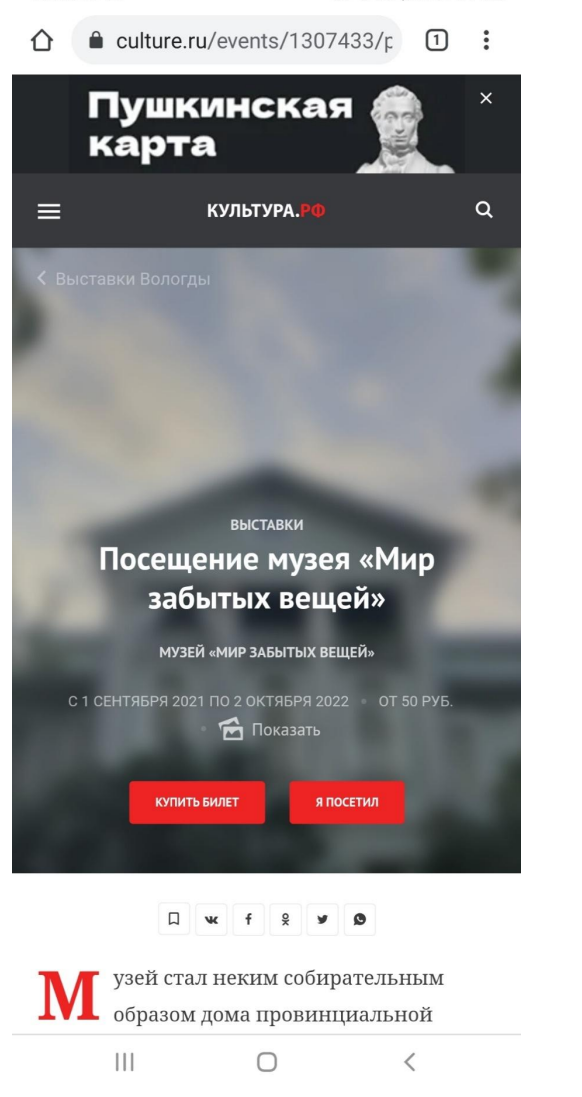

◎ ※ 置 49 , || , || 81%■

15:45 4 国

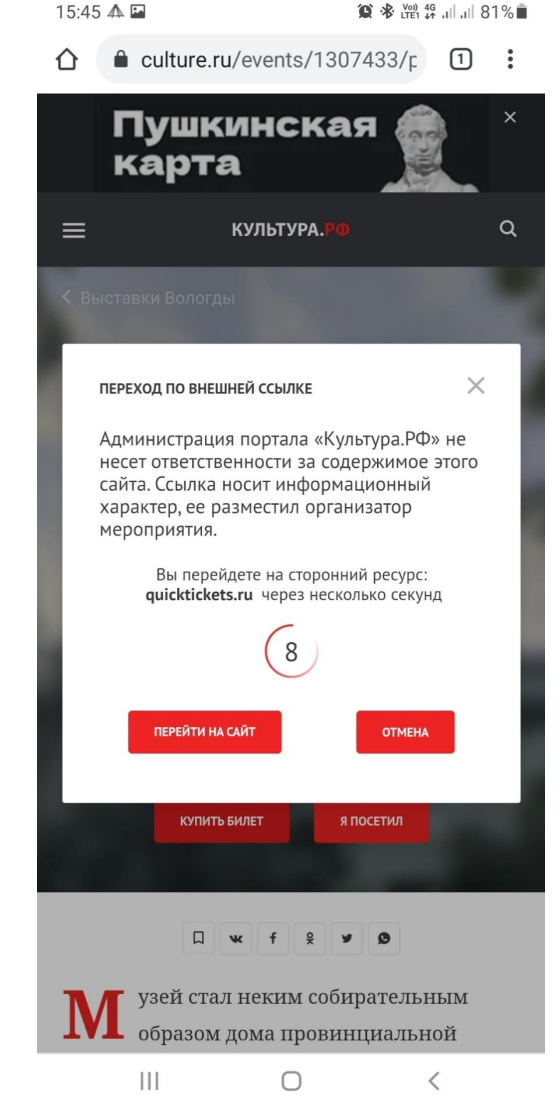

 $12<sup>2</sup>$ 

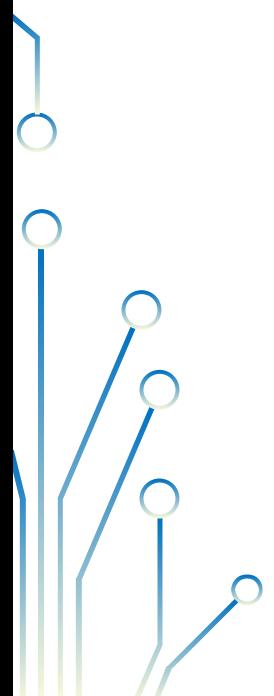

 $\bullet$ 

 $\bigcirc$ 

# **ПРОГРАММА ПУШКИНСКАЯ КАРТА.**

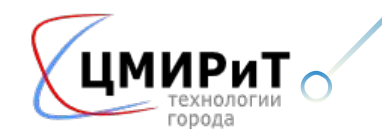

 $13$